# $5\Lambda L L E$

## Digitální termostat 4v1 Modely VS10W a VS10B

# INSTALAČNÍ A UŽIVATELSKÝ MANUÁL

iT600 VS10W - VS10B Installer- (Der Manual CZ 022\_Layout 1 12.08.2014 1

# Obsah

#### **Obsah**

Obsah balení Úvod Shoda výrobku Přehled možností systému Instalace Nastavení parametrů Chybové kódy Uživatelská příručka Poznámky pro instalaci Záruka

#### **Obsah balení**

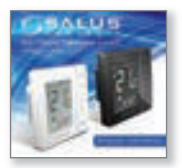

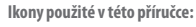

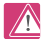

Bezpečnostní pokyny

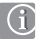

Důležité informace

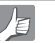

Tip pro Vás

**Nejnovější instalační manuál v PDF naleznete na adrese www.salus-controls.cz** 

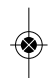

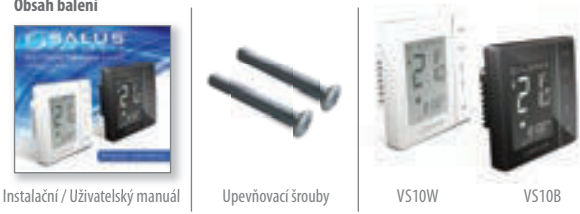

iT600 VS10W - VS10B Installer-(@er-Manual CZ 022\_Layout 1 12.08.2014

#### Informace o shodě a bezpečnosti výrobku

#### **ÚVOD**

Děkujeme, že jste si zakoupili digitální pokojový termostat Salus VS10 - 4 v 1. Chcete-li maximalizovat funkce přístroje, měl by být používán s centrální svorkovnicí SALUS KL10.

Přístroj lze nakonfigurovat jako programovatelný pokojový termostat (PRT), Centrální skupinový termostat, skupinový termostat nebo časovací spínač TUV. Přístroje spolu mohou vzájemně komunikovat (včetně manuálního termostatu VS05), když jsou připojeny k centrální svorkovnici a s použitím komunikačních připojení. Více informací lze nalézt na stránkách 9 a 10.

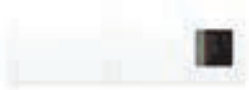

SALUS Wiring Centre KL10

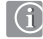

#### **Shoda výrobku**

Tento výrobek je kompatibilní s CE a splňuje následující směrnice ES: Směrnici o elektromagnetické kompatibilitě 2004/108/EC a Směrnici pro nízké napětí 2006/95/EC

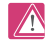

#### **Bezpečnostní informace**

Používejte v souladu s předpisy. SALUS VS10 se používá pro kontrolu vytápění místností a teplovodní systémy uvnitř domu.

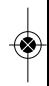

# Doufáme, že výrobek bude splňovat Vaše představy...

# Informace o shodě a bezpečnosti výrobku

Tyto pokyny jsou platné pouze pro model SALUS zobrazený na titulní straně tohoto návodu.

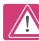

# **Varování**

Tento výrobek musí instalovat kompetentní osoba a instalace musí probíhat v souladu s pokyny, normami a předpisy, které platí pro danou region, nebo stát, kde je výrobek nainstalován. Nedodržení požadavků příslušných pokynů, norem a předpisů může vést k úrazu, smrti nebo k trestnímu postihu.

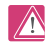

#### **Zdroje nebezpečí**

Termostat musí být před sejmutím krytu odpojen od elektrické sítě.

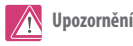

Vypněte napájení na jednotlivých termostatech, nebo na celém systému.

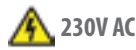

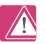

#### **Varování**

Před instalací nebo prací na jakékoliv součásti, která vyžaduje napájení 230V 50Hz, vždy odpojte přístroj z el. sítě.

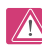

#### **Nastavení parametrů instalačního programu**

SALUS VS10 je vybaven části parametru instalačního programu (viz str. 40), který smí zadávat pouze instalační technik nebo osoba s příslušným oprávněním. Změna těchto parametrů může mít vliv na Váš topný systém.

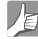

#### **Pro instalačního technika**

Zadejte jakýkoliv parametr v sekci poznámky pro instalačního technika (str. 72 - 74).

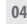

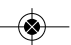

iT600 VS10W - VS10B Installer-(@er-Manual CZ 022\_Layout 1 12.08.2014 1

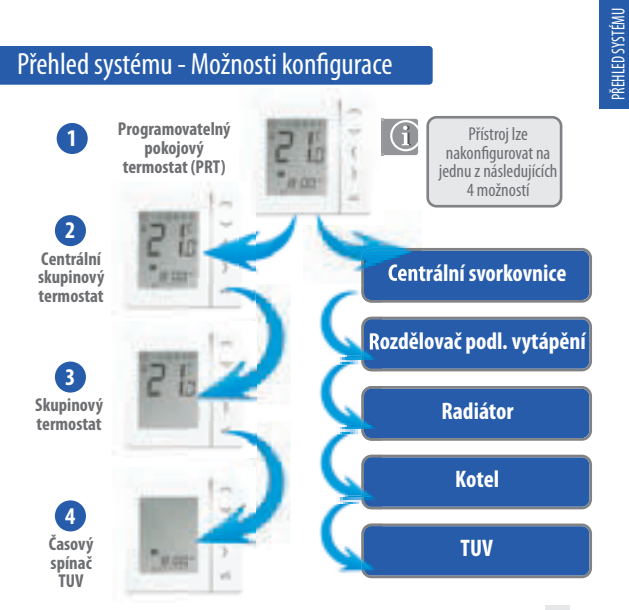

iT600 VS10W - VS10B Installer- Cer-Manual CZ 022\_Layout 1 12.08.2

#### Přehled systému - Možnosti konfigurace

#### **1 - Programovatelný pokojový termostat (PRT)**

Pokud je termostat nakonfigurován na režim PRT (viz strana 31), pracuje hlavně samostatně a poskytuje uživateli možnost oddělené regulace času a teploty v každé zóně (místnosti). Funkce, jako je režim dovolené nebo protizámrzný režim, je nutné nastavit na každém termostatu v tomto režimu individuálně. PRT může být nakonfigurován pro celkovou změnu systému vytápění / chlazení, pokud to Váš systém podporuje. Toho se dosahuje ze spínaného vstupu z centrální svorkovnice (viz poznámka 6 z návodu k instalaci centrální svorkovnice). Komunikační připojení (viz strana 13), je nutné pro použití funkce přepínání mezi topením a chlazením.

#### **2 -Centrální skupinový termostat**

V případě konfigurace termostatu jako Centrální termostat skupiny (viz str. 33) je možné centrální řízení až pro 7 skupinových termostatů - viz níže; na centrální svorkovnici je pro zónu 8 možné přidat maximálně 2 skupiny. Dlouhodobé nastavení teploty, režim dovolené, režim party a protizámrzný režim lze volit z centrálního skupinového termostatu. Režim dovolené se v případě potřeby rovněž může aplikovat na časový spínač TUV. Pro seskupení skupinových termostatů jsou nutná komunikační spojení (viz str. 13). Nastavení termostatů lze také celkově změnit z vytápění na chlazení, pokud to Váš systém podporuje, s pomocí zapnutí zapojení vstupu na centrální svorkovnici (viz poznámka 6 v návodu k instalaci centrální svorkovnice) spolu s výše uvedeným komunikačním spojením.

#### **3 - Skupinový termostat**

Při konfiguraci na skupinový termostat (viz strana 36) a ve skupinovém režimu bude termostat postupovat podle časového harmonogramu a případného vynechání režimů skupinového termostatu. Skupinový termostat může mít své vlastní naprogramované teploty, manuální ovládání a může být také ze skupiny dočasně nebo trvale odstraněn. Je třeba nainstalovat komunikační připojení (viz strana 13).

#### **4 - Časový spínač TUV**

Při konfiguraci na časový spínač (viz str. 32 & 34) bude přístroj fungovat jako časový spínač bez regulace teploty. Toho lze využít například pro ovládání TUV. Ve vhodných případech se může časový spínač rovněž řídit režimem dovolená z centrálního termostatu pro řízení skupiny; pro tuto funkci skupiny je nutné komunikační připojení.

iT600 VS10W - VS10B Installer-(@er-Manual CZ 022\_Layout 1 12.08.2014 1

#### Přehled systému - Kabely

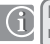

Napájecí a spínací kabel - slouží k napájení termostatů a spínání výstupu

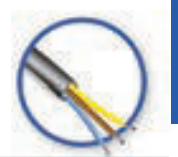

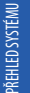

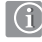

 $\sqrt{2}$ 

Skupinový komunikační kabel

Ačkoliv termostaty mohou fungovat jako samostatně programovatelné nebo časové spínače, instalace tohoto komunikačního kabelu (není součástí dodávky) umožňuje termostatům komunikovat spolu navzájem. Díky tomu může termostat převzít pohodlné ovládání skupin termostatů. Umožní to centrální ovládání funkcí, jako je řízení času, režimy dovolené, party, jakož i protizámrzný režim. Jednotliví členové skupiny (skupinové termostaty) mohou skupinové řízení opustit, nebo se tam znovu vrátit pouhým stisknutím tlačítka

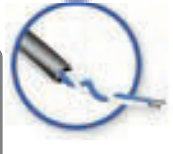

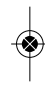

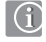

Komunikační kabel lze použít, pokud jsou jednotky používány jako individuální PRT pro přepínání mezi vytápěním a chlazením. Více informací naleznete na straně 13 a v poznámce 5 k návodu na instalaci centrální svorkovnice.

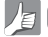

Průřez kabelu 1,5mm 3-žilové pro L, N, SL a 0,5mm 2-žilové pro komunikaci.

iT600 VS10W - VS10B Installer- $\frac{1}{2}$ PF-Manual CZ 022\_Layout 1 12.08.20

#### Přehled systému - Možnosti

Níže uvedené systémy, ačkoli se nejedná o kompletní přehled, zobrazují hlavní možnosti. Centrální svorkovnici KL10 lze rozdělit na dvě základní skupiny. Komunikační kabel výběru skupiny se musí shodovat s terminály skupiny na svorkovnici KL10WC. Více informací naleznete v poznámce 5 a v instalačním manuálu KL10.

#### Varianta 1 - Strana 09

Varianta 1 - Termostat je nakonfigurovaný jako samostatný programovatelný pokojový termostat PRT

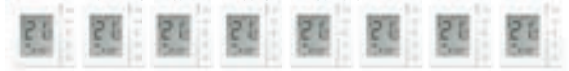

#### Varianta 2 - Strana

Varianta 2 - Přístroj je nakonfigurován jako Centrální skupinový termostat, který slouží k řízení skupin(y) manuálních termostat(ů)

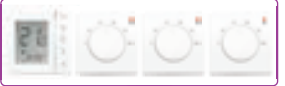

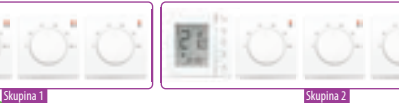

Všechny Digitální varianty lze konfigurovat z VS10. Skupiny musí mít nastaveny termostat Centrální skupinový termostat. Skupiny 1 nebo 2 lze používat pro zapojení k centrální svorkovnici. Časový spínač TUV může fungovat samostatně nebo jako součást skupiny. Při použití časového spínače TUV jako součásti skupiny, musí být ve skupině 1.

G

#### Varianta 3 - Strana 10

Varianta 3 Přístroj je nakonfigurován jako Centrální skupinový termostat, který slouží k řízení skupin(y) digitálních termostat(ů)

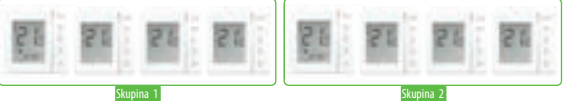

### Přehled systému - Propojení a komunikace

#### Varianta 1 - Strana 31

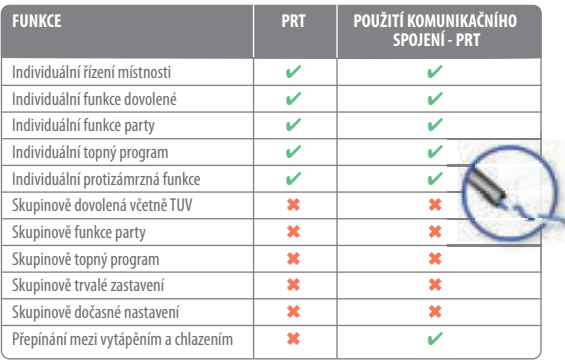

PŘEHLED SYSTÉMU

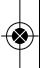

Poznámka: Komunikační spojení se používá pouze pro přepínání mezi vytápěním a chlazením při použití přístrojů nakonfigurovaných na PRT a s použitím připojení v centrální svorkovnici KL10. Viz poznámka 6 k instalační příručce centrální svorkovnice.

#### Přehled systému - Propojení a komunikace

Varianta 2 - Strana 32 Varianta 3 - Strana 35

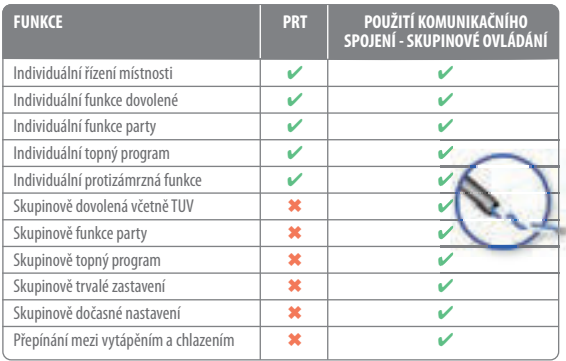

 $\bigcirc$ 

Poznámka: Časový spínač TUV bude používat funkci DOVOLENÁ pouze tehdy, pokud se použije komunikační spojení. Také časový spínač TUV musí být připojen ke komunikačním terminálům SKUPINY 1 v centrální svorkovnici. Viz poznámka 8 v instalačním průvodci Centrální svorkovnice.

iT600 VS10W - VS10B Installer-(@er-Manual CZ 022\_Layout 1 12.08.2014 1

# Přehled systému - Časovač TUV

Když je přístroj nakonfigurován jako časový spínač TUV (viz. str. 34), existují dva způsoby připojení příložného termostatu.

PŘEHLED SYSTÉMU

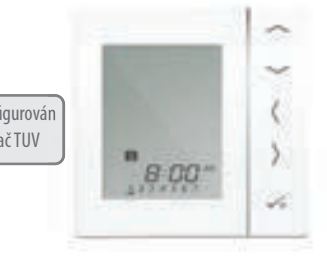

Přístroj nakonfigurován na časový spínač TUV

Možnosti příložného termostatu

**1** Připojeno přímo na centrální svorkovnici (standardně)

**2** Připojeno přímo na VS10 (vyžaduje další nastavení parametrů. Viz strana 40)

iT600 VS10W - VS10B Installer- (Der Manual CZ 022\_Layout 1 12.08.2014 1

# Přehled systému - Časovač TUV

Pro větší pohodlí systém nabízí jedinečnou zabudovanou funkci umožňující připojení příložného termostatu buď k časovému spínači TUV nebo centrální svorkovnici.

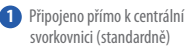

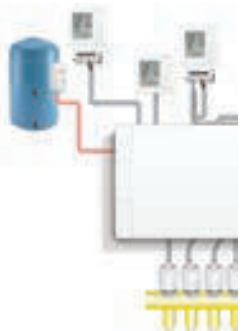

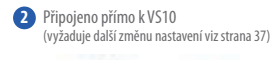

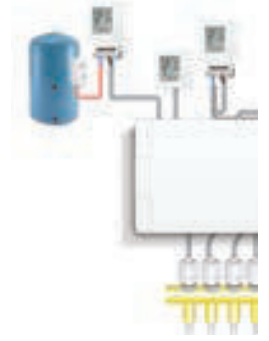

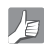

Prosíme, prostudujte si poznámku 1 v manuálu pro centrální svorkovnici na straně 18 - získáte zde více informací.

iT600 VS10W - VS10B Installer- $\bigcirc$ er-Manual CZ 022\_Layout 1 12.08.2014

# Instalace - Zapojení drátů

#### **Informace o připojení drátů**

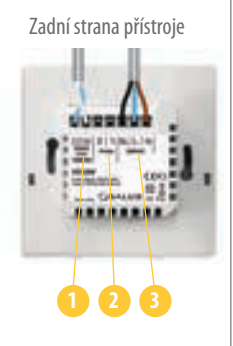

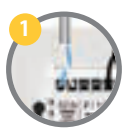

**Komunikační podmínky 12VDC**  Dvoudrátový kroucený pár drátů se může použít pro sdružení funkcí mezi PRT, centrálním skupinovým termostatem, skupinovými termostaty a časovým spínačem TUV.

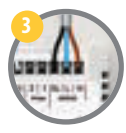

**2**

**Napájecí svorky 230VAC** Slouží pro napájení přístroje a sepnutí výstupu.

#### **Svorky čidla**

Mohou se používat pro externí prostorové, podlahové čidlo při konfiguraci jako termostat. Mohou se také používat pro příložný termostat při konfiguraci pro TUV.

# INSTALACE

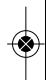

iT600 VS10W - VS10B Installer- Cer Manual CZ 022\_Layout 1 12.08 2014 1

# Instalace - Montáž termostatu

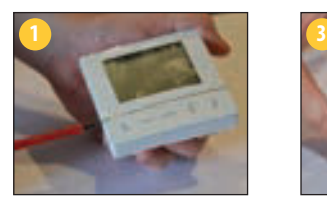

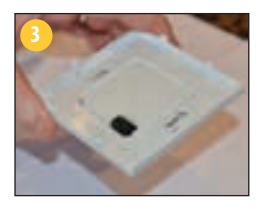

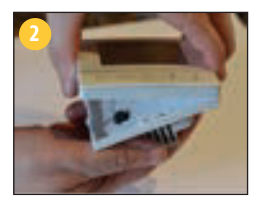

Opatrně sejměte přední kryt.

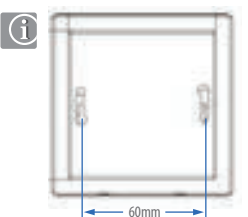

iT600 VS10W - VS10B Installer- (Der Manual CZ 022\_Layout 1 12.08.2014 1

### Instalace - Montáž termostatu

#### **Umístění a instalace termostatu**

Chcete-li zajistit bezproblémový chod a účinné ovládání, je nejlepší umístit přístroj v místě, kde není průvan a ve vzdálenosti 130 cm od podlahy. Neumísťujte termostat do blízkosti zdroje tepla, za závěsy, v místě vystaveném přímému slunečnímu záření ani na místa s vysokou vlhkostí.

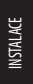

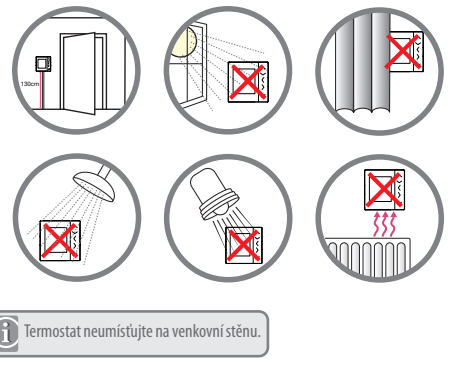

iT600 VS10W - VS10B Installer-(@er-Manual CZ 022\_Layout 1 12.08.2014 1

#### Instalace - Připojení termostatu

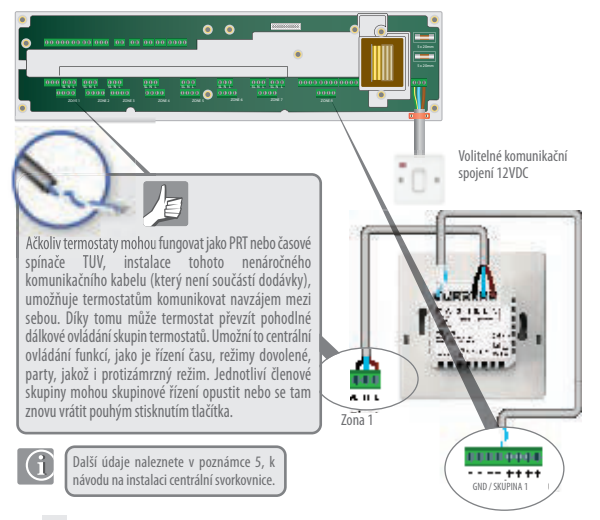

iT600 VS10W - VS10B Installer- (Der Manual CZ 022\_Layout 1 12.08.2014 1

### Instalace - Externí čidlo termostatu

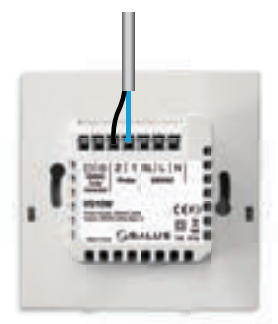

SALUS externí čidlo (prodejné samostatně)

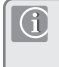

**Poznámka:** Pokud používáte externí čidlo, musí být přístroj nastaven na externí pokojové čidlo nebo pro podlahové čidlo na ochranu podlahy, viz nastavení parametrů přístroje, strana 40.

VS10W / VS10B Instalační a uživatelský manuál **17**

**INSTALACE** 

#### Instalace - Zapojení časového spínače TUV

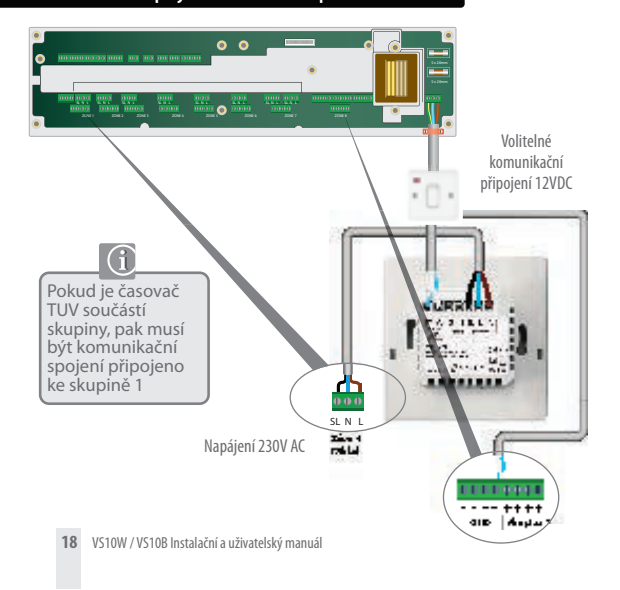

iT600 VS10W - VS10B Installer-(@er-Manual CZ 022\_Layout 1 12.08.2014 1

### Instalace - Časovač příložného termostatu TUV

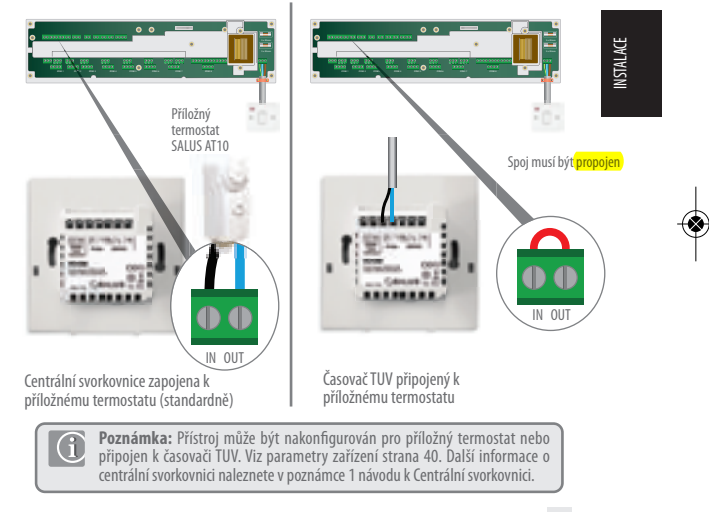

#### Instalace - Montáž termostatu

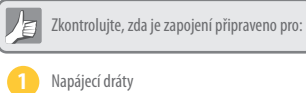

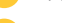

Připojení čidla (je-li použito)

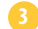

Komunikační připojení (volitelné, doporučuje se)

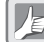

Jste připraveni upevnit zadní kryt na instalační krabici

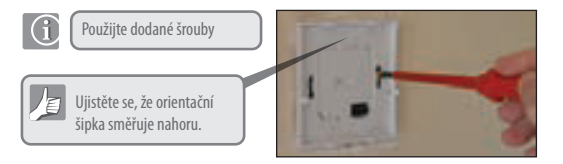

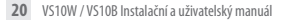

# Instalace - Montáž termostatu

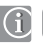

Upevněte přední kryt k zadní části

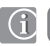

Ujistěte se, že připojení spínacích kontaktů je v pořádku

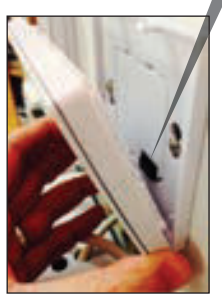

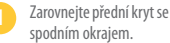

INSTALACE

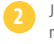

Jemně zatlačte, dokud neuslyšíte cvaknutí.

| iT600 VS10W - VS10B Installer-- Cer-Manual CZ 022\_Layout 1 12.08.2014 1

# Instalace - LCD symboly

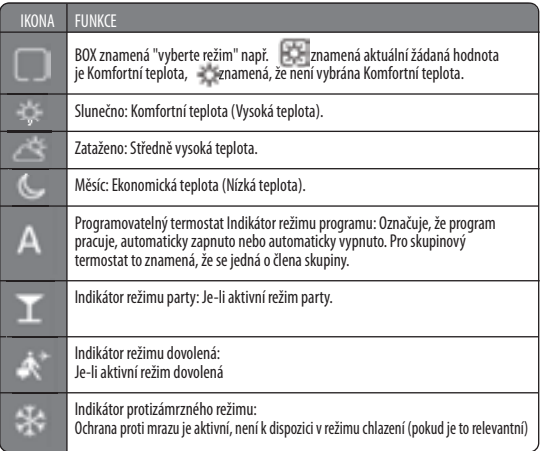

iT600 VS10W - VS10B Installer- Cer Manual CZ 022\_Layout 1 12.08.2014 1

# Instalace - LCD symboly

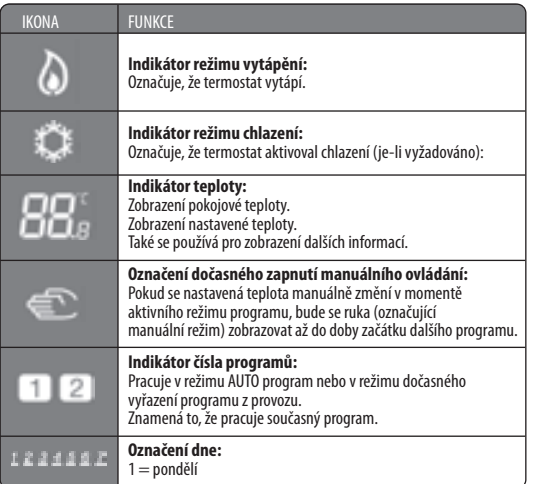

INSTALACE

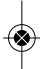

iT600 VS10W - VS10B Installer- $\bigcirc$ er-Manual CZ 022\_Layout 1 12.08.2014 1

# Instalace - LCD grafické symboly

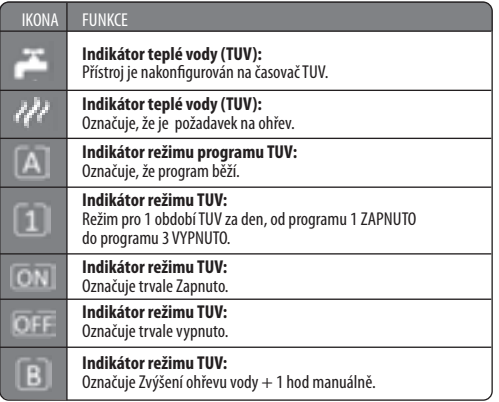

iT600 VS10W - VS10B Installer- Cer Manual CZ 022\_Layout 1 12.08.2014 1

# Instalace - LCD symboly

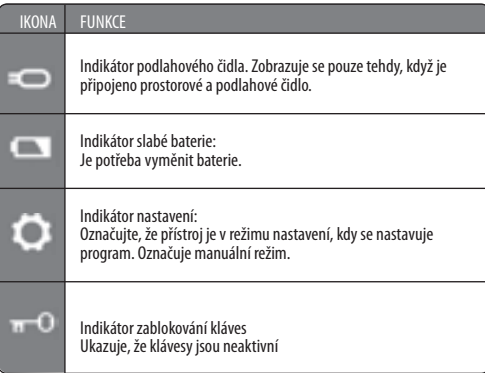

INSTALACE

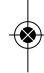

| iT600 VS10W - VS10B Installer-- Cer-Manual CZ 022\_Layout 1 12.08.2014 1

# Instalace - Uživatelské rozhraní

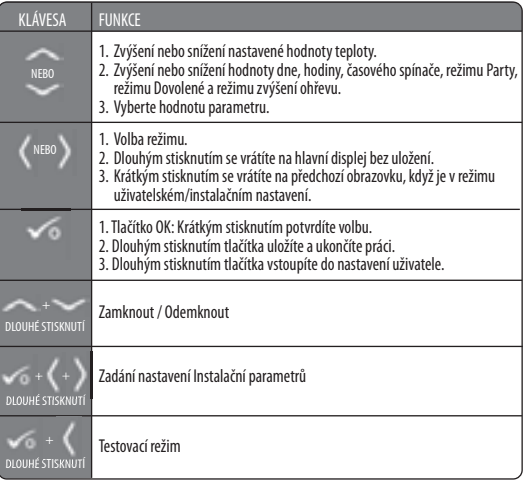

iT600 VS10W - VS10B Installer- Cer Manual CZ 022\_Layout 1 12.08 2014 1

# Instalace - První zapnutí

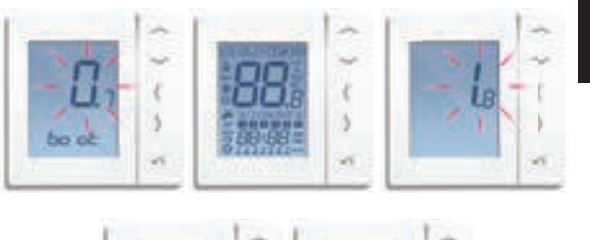

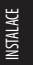

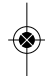

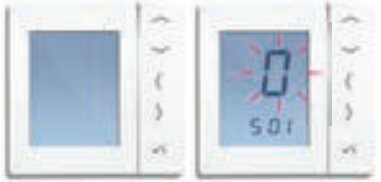

iT600 VS10W - VS10B Installer- $\bigcirc$ er-Manual CZ 022\_Layout 1 12.08.2014

#### Instalace - Parametry systému

Nyní jste připraveni na konfiguraci přístroje pomocí níže uvedené tabulky parametrů systému

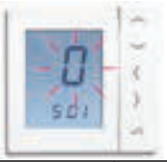

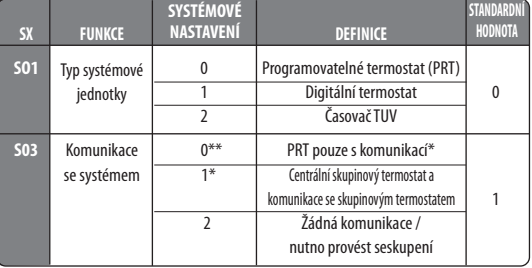

\*Nastavení S03 / 1 se používá pro volbu ovládání skupiny 2 a 3, viz. strany 33 až 36, musí být použito komunikační spojení; součástí je také celkové přepínání mezi vytápěním a chlazením, pokud se to Vašeho systému týká.

\*\* Nastavení S03 / 0 se používá pro volbu 1 (viz strana 31), pokud je vyžadováno přepínání mezi vytápěním a chlazením pro jednotlivé PRT; pro tuto funkci se musí použít komunikační spojení.

Nastavení S03 / 0 je k dispozici pouze v případě, že bylo pro S01 vybráno nastavení 0. Není-li při použití PRT nutné přepínání mezi vytápěním a chlazením, zvolte až poté nastavení 2 pro S03.

iT600 VS10W - VS10B Installer-(Ser-Manual CZ 022\_Layout 1 12.08 2014 1

# Instalace - Varianty

#### Varianta 1 - Strana 31

Varianta 1 - Termostat je nakonfigurován jako samostatný PRT.

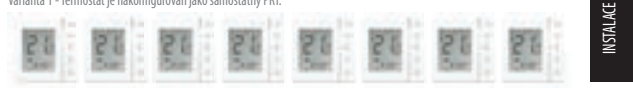

#### Varianta 2 - Strana 33

Varianta 2 - Termostat je nakonfigurován jako Centrální skupinový termostat ovládající skupinu manuálních termostatů.

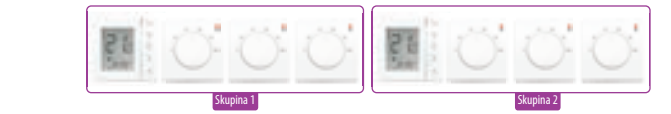

#### Varianta 3 - Strana 35

Varianta 3 - Termostat je nakonfigurován jako Centrální skupinový termostat ovládající skupinu Digitálních termostatů<br>nakonfigurovaných jako skupinové termostaty.

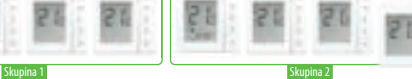

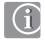

Další časovač TUV se může používat s jakoukoliv z výše uvedených možností

# Instalace - Grafika kláves

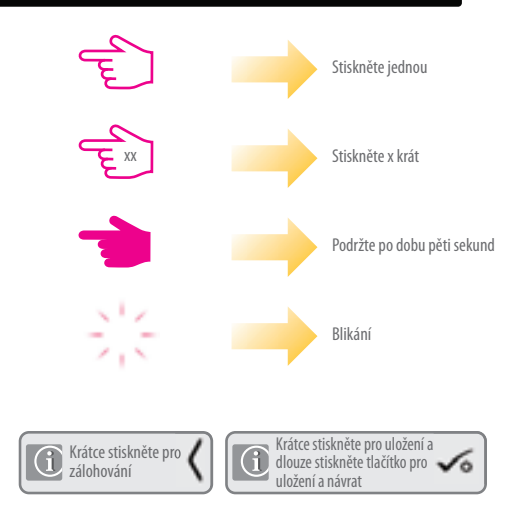

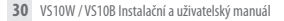

iT600 VS10W - VS10B Installer-(@er-Manual CZ 022\_Layout 1 12.08.2014 1

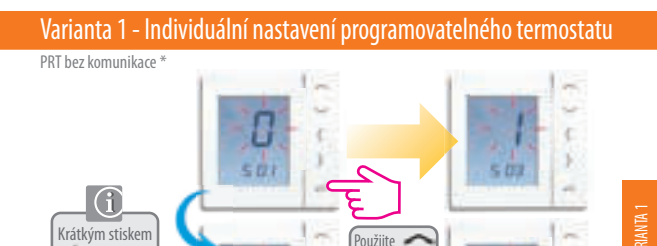

pro změnu na 2

zálohování. 5.03  $\rightarrow 0$ G Dlouhým stisknutím se vrátíte na domovskou obrazovku nebo pokračujte v provádění změny  $atri$ nastavení přístroje. Viz strana 33.

provedete

\* Vyberte S03 nastavení 0, je-li pro celkové přepínání mezi vytápěním a chlazením vyžadována komunikace. Váš systém musí podporovat danou možnost a musí být použito komunikačního spojení. Viz. strana 13.

#### Varianta 1 - Konfigurace časovače TUV (volitelné)

Samostatný časovač TUV bez komunikace.

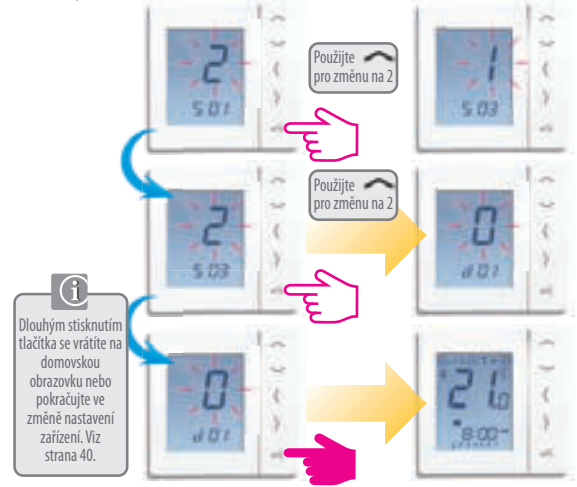

iT600 VS10W - VS10B Installer- $\frac{1}{2}$ PF-Manual CZ 022\_Layout 1 12.08.2014 1

#### Varianta 2 - Konfigurace termostatu Centrální skupinový termostat

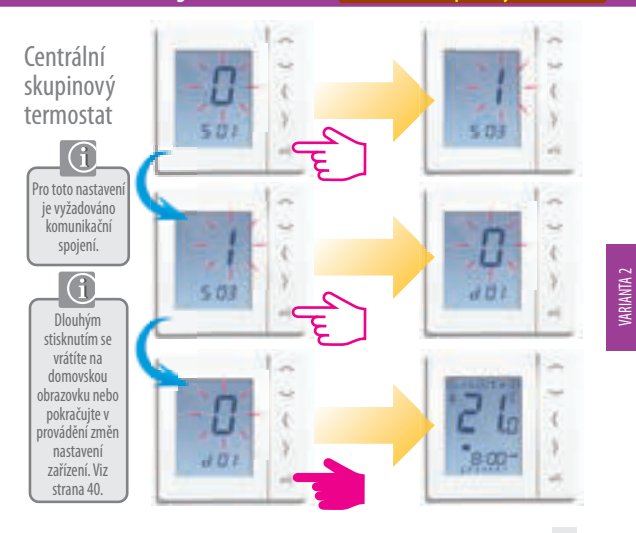

VS10W / VS10B Instalační a uživatelský manuál **33**

#### Varianta 2 - Konfigurace časovače TUV (volitelný)

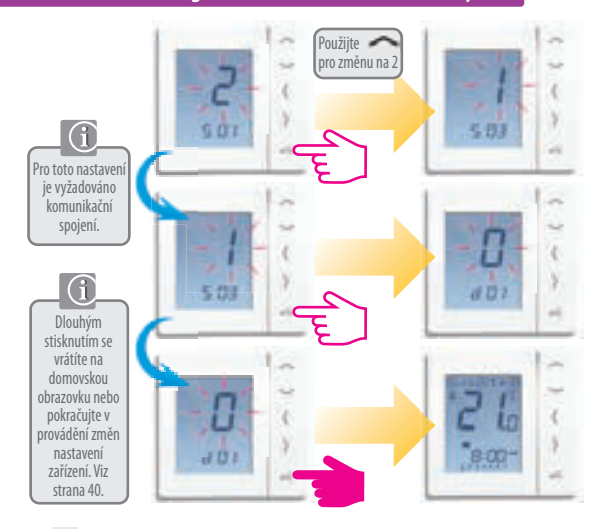

#### Varianta 3 - Konfigurace Centrálního termostatu

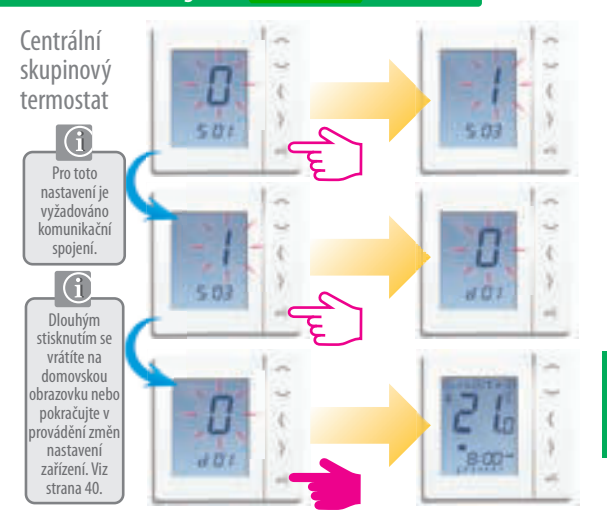

VS10W / VS10B Instalační a uživatelský manuál **35**

VARIANTA<sub>3</sub>

#### Varianta 3 - Konfigurace Skupinového termostatu

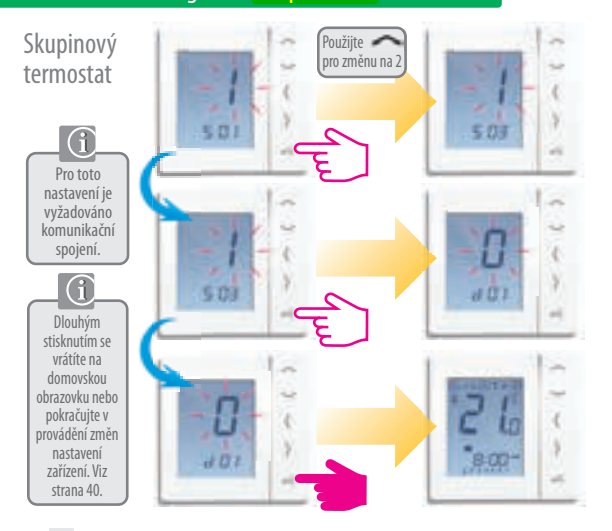
## Varianta 3 - Konfigurace Časovače TUV (volitelné)

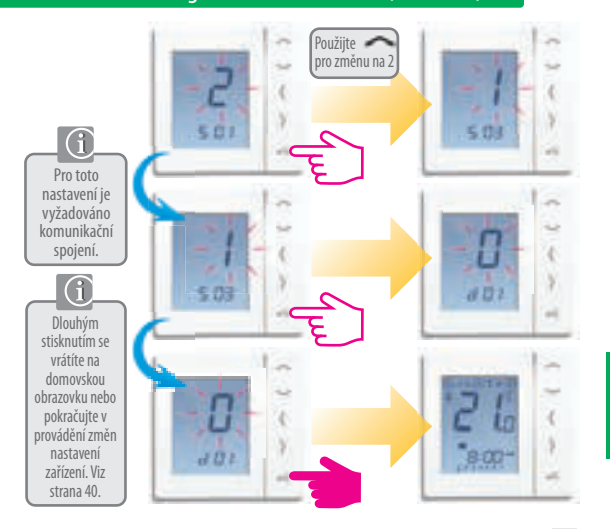

VS10W / VS10B Instalační a uživatelský manuál **37**

VARIANTA<sub>3</sub>

## Instalace - Parametry systému

Pokud jste udělali chybu, nebo potřebujete-li změnit parametry systému, prosím postupujte podle níže uvedených kroků. Změnu by měl provádět Váš instalační technik.

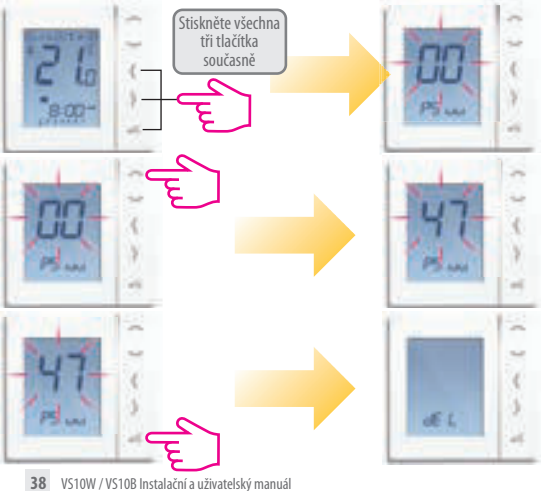

### Instalace - Parametry systému

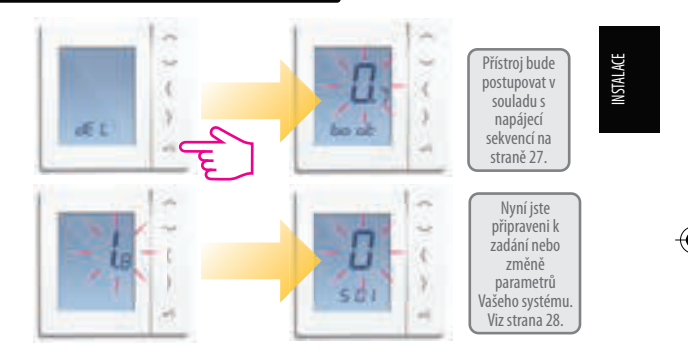

iT600 VS10W - VS10B Installer-(@er-Manual CZ 022\_Layout 1 12.08.2014 1

### Instalace - Parametry zařízení G Stiskněte Parametry přístroje se všechna tři budou při prvním zapnutí tlačítka současně řídit systémovými i. parametry. Pokud potřebujete změnit 单盘" parametry přístroje, postupujte podle níže uvedených kroků. Nejdříve se zobrazí Vaše systémové parametry, ale v této sekci je nelze upravovat. Chcete-li změnit systémové Prices parametry, prostudujte si informace na předchozích dvou stranách.  $HET$ n.

| iT600 VS10W - VS10B Installer - ( $\bigcirc$ er Manual CZ 022\_Layout 1 12.08.2014 1

# Instalace - Parametry přístroje 1

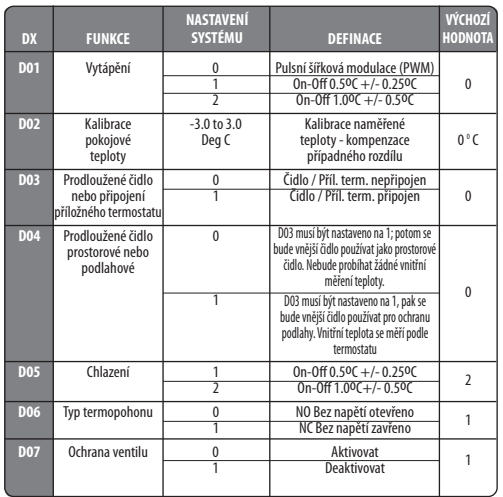

INSTALACE

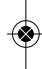

| iT600 VS10W - VS10B Installer-- Cer-Manual CZ 022\_Layout 1 12.08.2014 1

# Instalace - Parametry přístroje 2

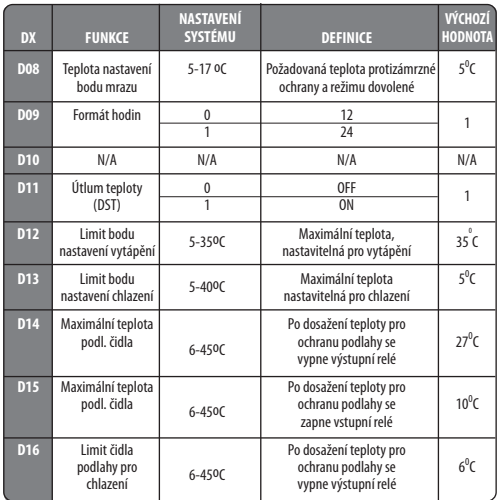

iT600 VS10W - VS10B Installer- (Der Manual CZ 022\_Layout 1 12.08.2014 1

### Instalace - Chybové kódy

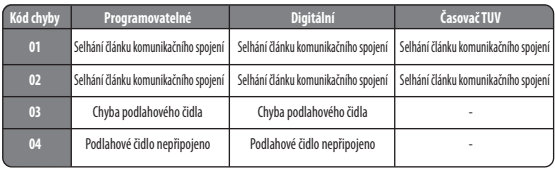

# INSTALACE

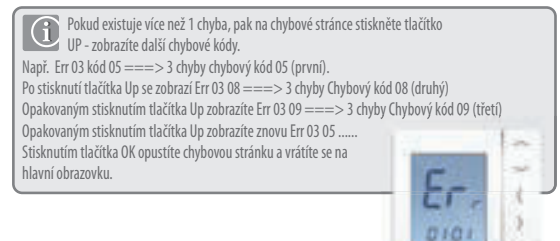

| iT600 VS10W - VS10B Installer - (ser Manual CZ 022\_Layout 1 12.08.2014 1

# Instalace - Technické údaje

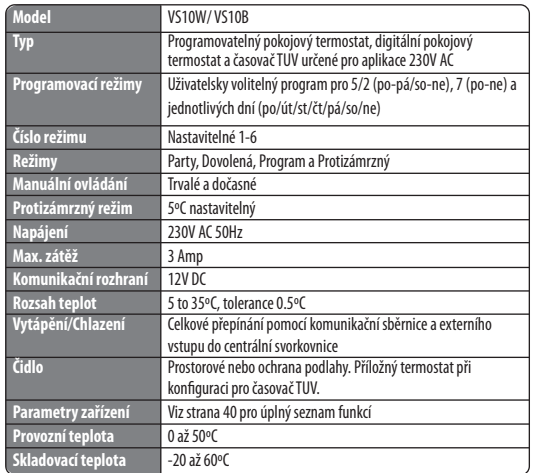

iT600 VS10W - VS10B Installer- (@er-Manual CZ 022\_Layout 1 12.08.2014 1

Programovatelný pokojový termostat (PRT) a Centrální skupinový termostat

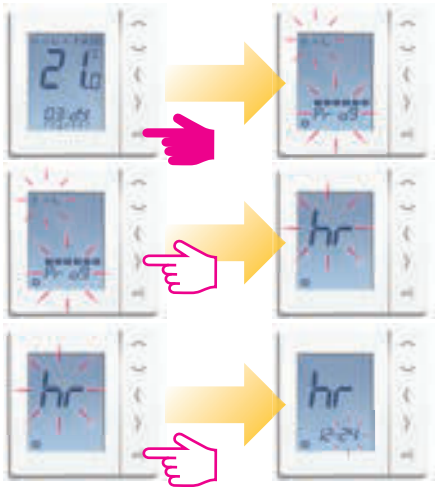

Programovatelný pokojový termostat (PRT) a Centrální skupinový termostat

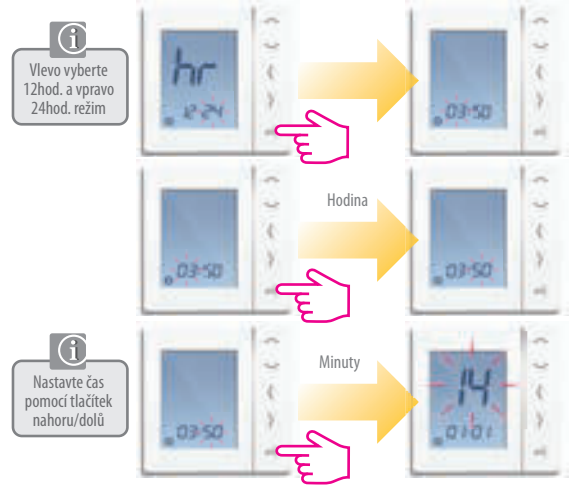

Programovatelný pokojový termostat (PRT) a Centrální skupinový termostat

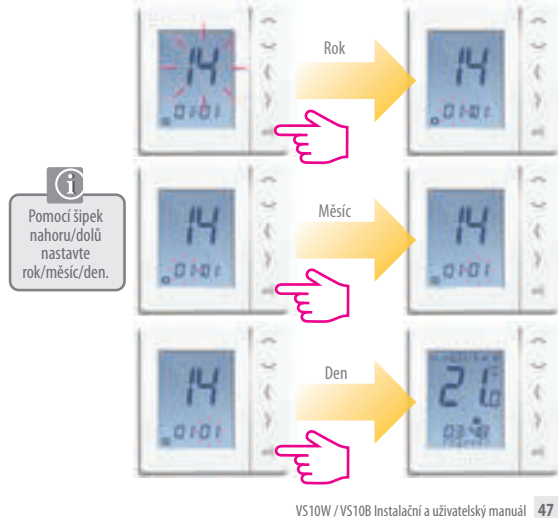

iT600 VS10W - VS10B Installer- $\frac{1}{2}$ PF-Manual CZ 022 Layout 1 12.08.20

### Uživatelský manuál - Úrovně teplot pro vytápění

Programovatelný pokojový termostat, Centrální skupinový termostat a Skupinový termostat

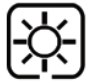

Nejvyšší teplota (Komfortní) se obvykle používá pro časné ráno a v podvečer. **Obvykle 21°C** 

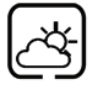

Středně vysoká teplota (Střední) se obvykle používá pro denní dobu, kdy jste doma aktivní. **Obvykle 19°C** 

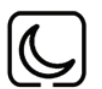

Nižší teplota (Ekonomická) se obvykle používá pro dobu, kdy doma nikdo není, nebo v době spánku. **Obvykle 17°C pro podl.vytápění, nebo 15°C pro radiátory**

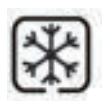

Protizámrzná teplota se obvykle používá po dobu delší nepřítomnosti nebo dovolenou. **Obvykle 5°C**

Váš termostat je přednastaven na výše uvedené teploty. Ty mohou být upraveny - viz strana 53

iT600 VS10W - VS10B Installer- Cer-Manual CZ 022\_Layout 1 12.08 201

### Uživatelský manuál - Úrovně teplot pro chlazení

Programovatelný pokojový termostat, Centrální skupinový termostat a Skupinový termostat

Chlazení je k dispozici pouze tehdy, pokud ho Váš systém podporuje a pokud byly na přístroji provedeny příslušné konfigurace a spojení.

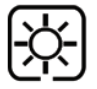

Teplota v bytě, kde jsou přítomné osoby. Obvykle 22°C

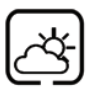

Teplota v bytě, kde nejsou přítomné žádné osoby. Obvykle 40°C. Tím se zabrání zbytečnému chlazení v době, kdy v bytě nebo v domě nikdo není.

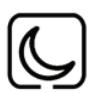

Večerní teplota. Obvykle 24°C

Váš termostat je přednastaven na výše uvedené teploty. Ty mohou být upraveny - viz strana 53

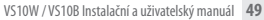

Programovatelný pokojový termostat, Centrální skupinový termostat a Skupinový termostat

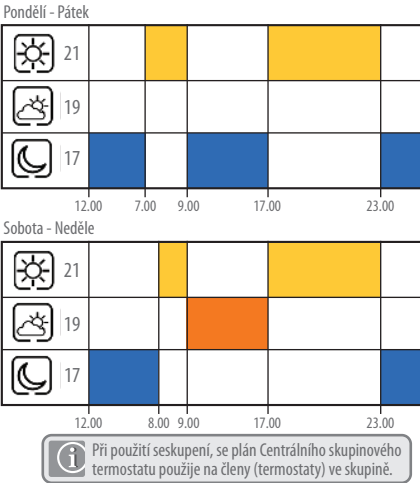

### Uživatelský manuál - Výchozí plán chlazení

Programovatelný pokojový termostat, Centrální skupinový termostat a Skupinový termostat

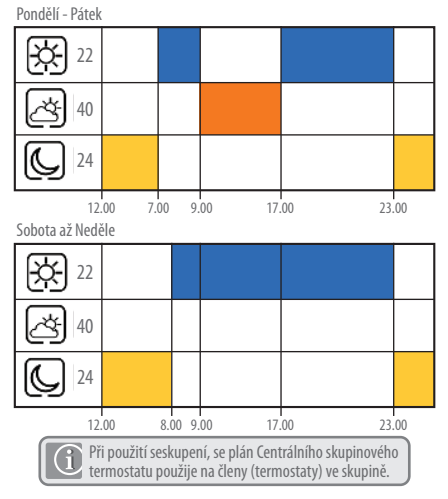

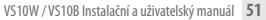

### Uživatelský manuál - Grafika kláves

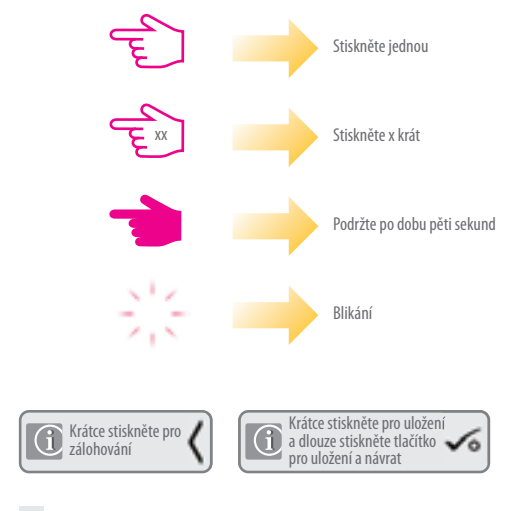

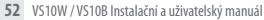

iT600 VS10W - VS10B Installer-(@er-Manual CZ 022\_Layout 1 12.08.2014 1

### Uživatelský manuál - Nastavení požadovaných úrovní teplot

**Progr. pokojový termostat (PRT), Centrální skupinový termostat a Skupinový termostat** Nastavení nízké (ekonomické) teploty

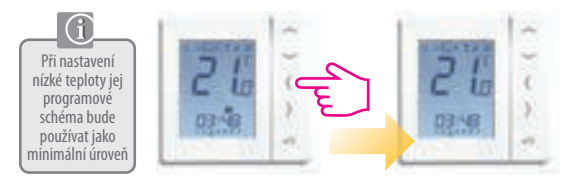

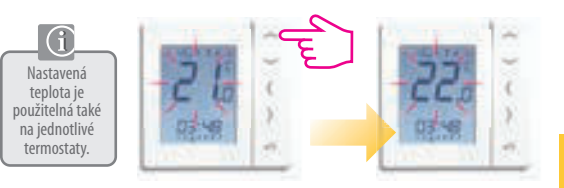

iT600 VS10W - VS10B Installer-(@er-Manual CZ 022\_Layout 1 12.08.2014 1

### Uživatelský manuál - Nastavení požadovaných úrovní teploty

**Progr. pokojový termostat (PRT), Centrální skupinový termostat a Skupinový termostat**

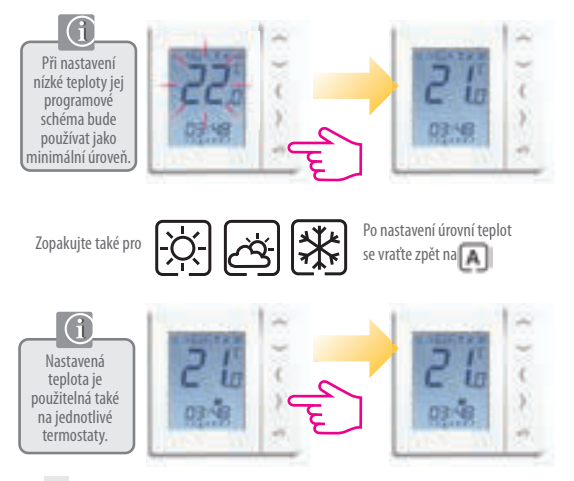

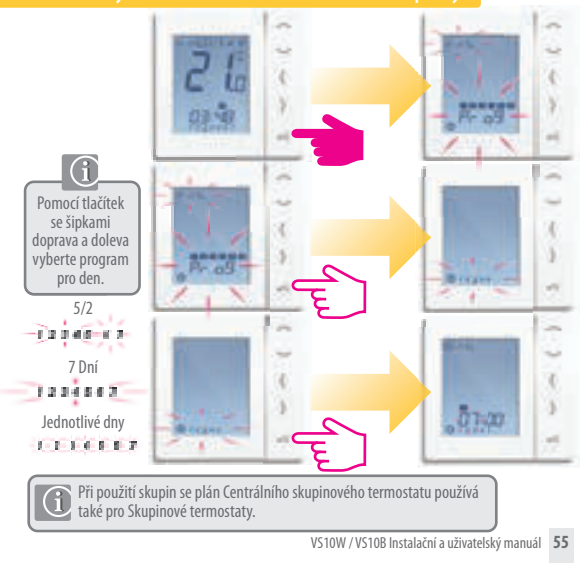

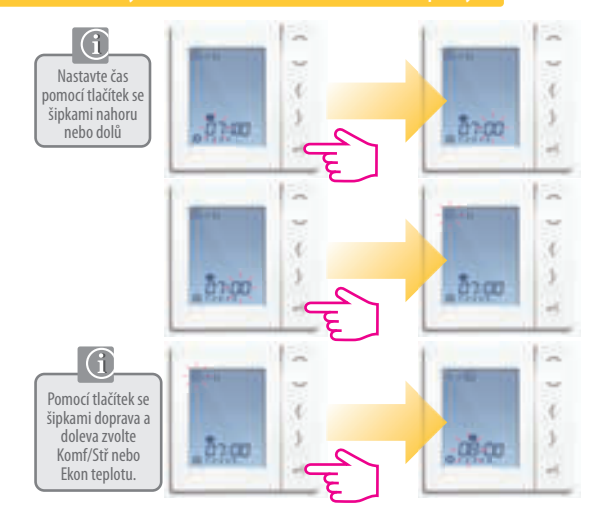

**<sup>56</sup>** VS10W / VS10B Instalační a uživatelský manuál

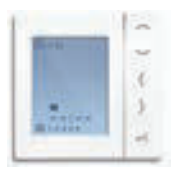

Opakujte až do programu 4. Pokud požadujete pátý nebo šestý program, zadejte čas a zvolte teplotu  $\mathcal{L}$ 

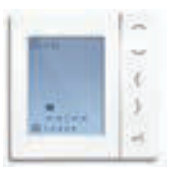

Chcete-li odebrat program nastavte čas na -: -.

Pokud nastavíte bude plán reagovat na tyto teploty viz str. 53 o tom, jak změnit

iT600 VS10W - VS10B Installer-(@er-Manual CZ 022\_Layout 1 12.08.2014 1

**Progr. pokojový termostat (PRT), Centrální skupinový termsotat a Skupinový termostat**

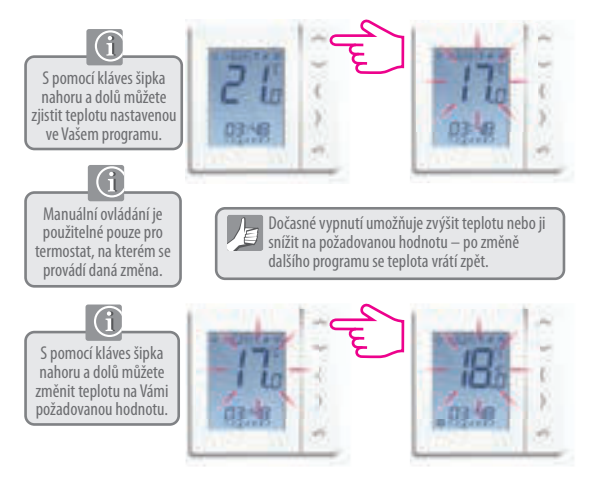

**Progr. pokojový termostat (PRT), Centrální skupinový termostat a Skupinový termostat**

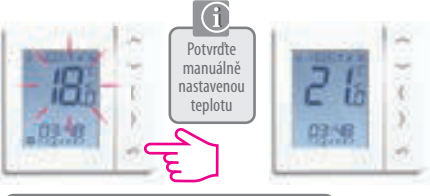

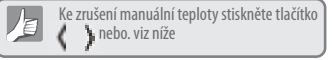

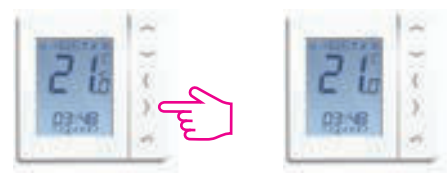

iT600 VS10W - VS10B Installer-(@er-Manual CZ 022\_Layout 1 12.08.2014 1

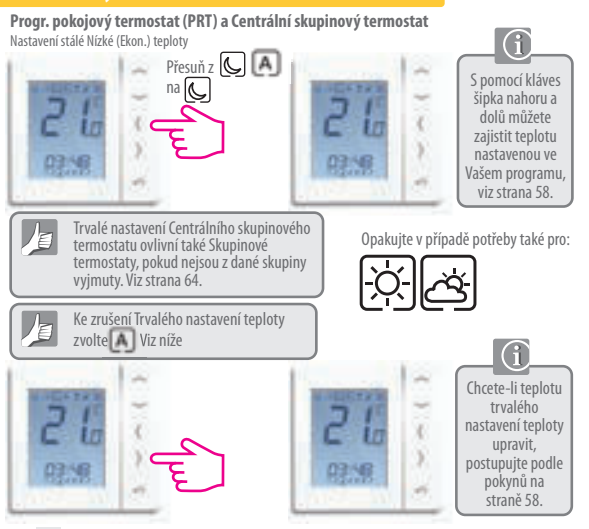

iT600 VS10W - VS10B Installer-(@er-Manual CZ 022\_Layout 1 12.08.2014 1

**Progr. pokojový termostat (PRT) a Centrální skupinový termostat**

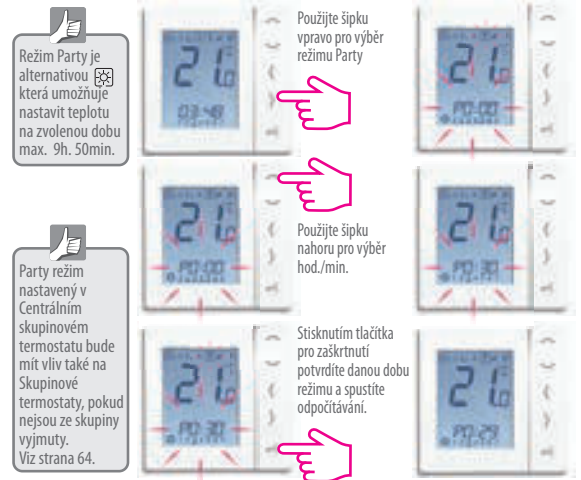

### Uživatelský manuál - Režim dovolené

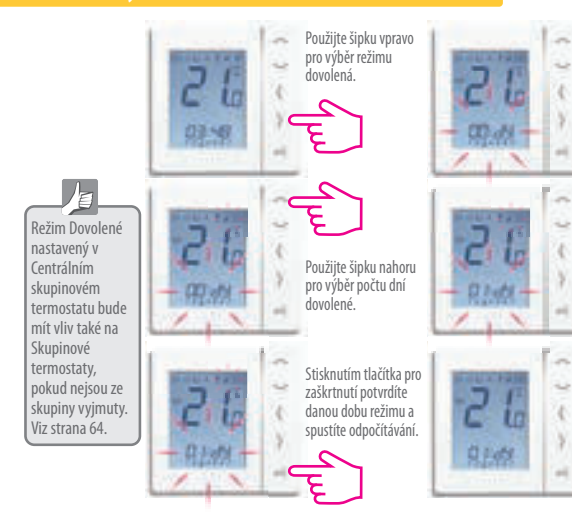

iT600 VS10W - VS10B Installer- (Der Manual CZ 022\_Layout 1 12.08.2014 1

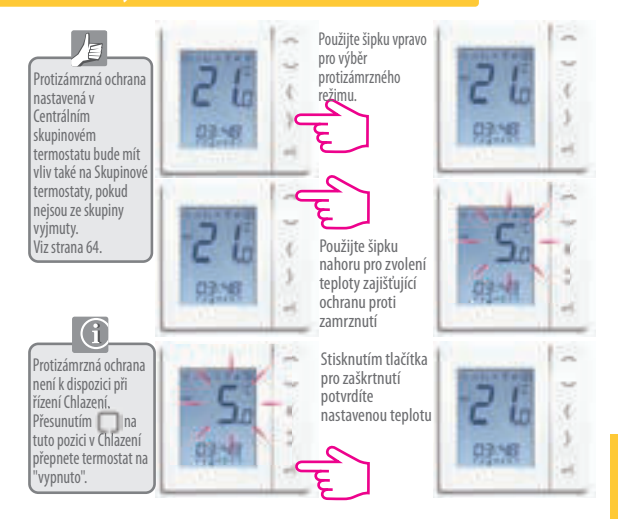

iT600 VS10W - VS10B Installer-(@er-Manual CZ 022\_Layout 1 12.08.2014 1

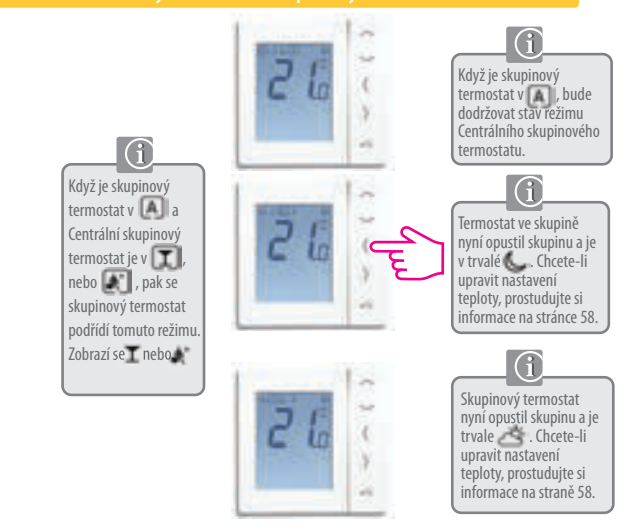

iT600 VS10W - VS10B Installer- (Der Manual CZ 022\_Layout 1 12.08.2014 1

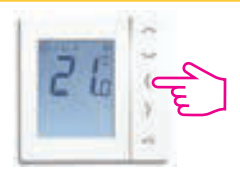

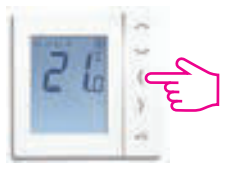

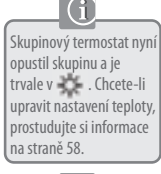

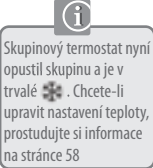

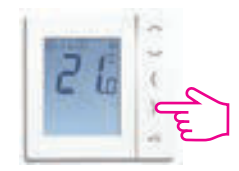

Skupinový termostat se vrátil do **A** bude dodržovat stav aktuálního režimu v Centrálním skupinovém termostatu.

### Uživatelský manuál - Režim TUV (Volitelné)

**Volba režimu**

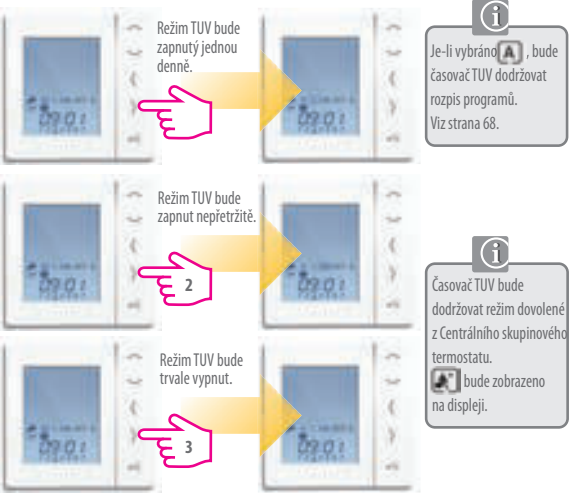

iT600 VS10W - VS10B Installer- (Der Manual CZ 022\_Layout 1 12.08.2014 1

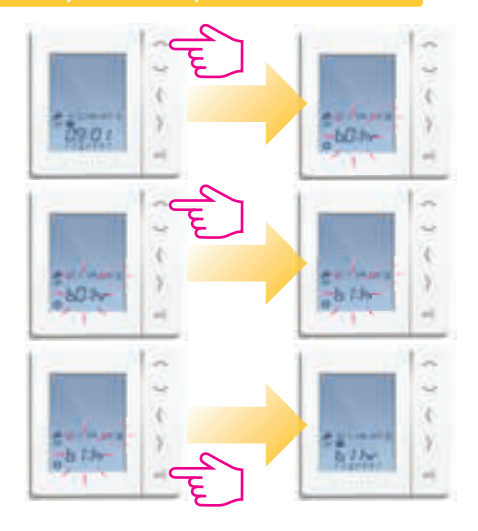

### Uživatelský manuál - Výchozí plán časovače TUV.

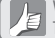

Váš časovač TUV je přednastaven v níže uvedených časech. Ty was casovac i o i je predniez<br>El Ty mohou být upraveny. Viz další strana.

Pondělí - Pátek

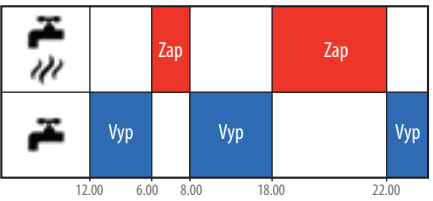

Sobota - Neděle

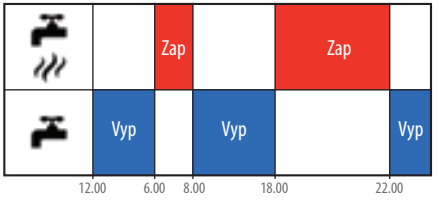

iT600 VS10W - VS10B Installer- (@er-Manual CZ 022\_Layout 1 12.08.2014 1

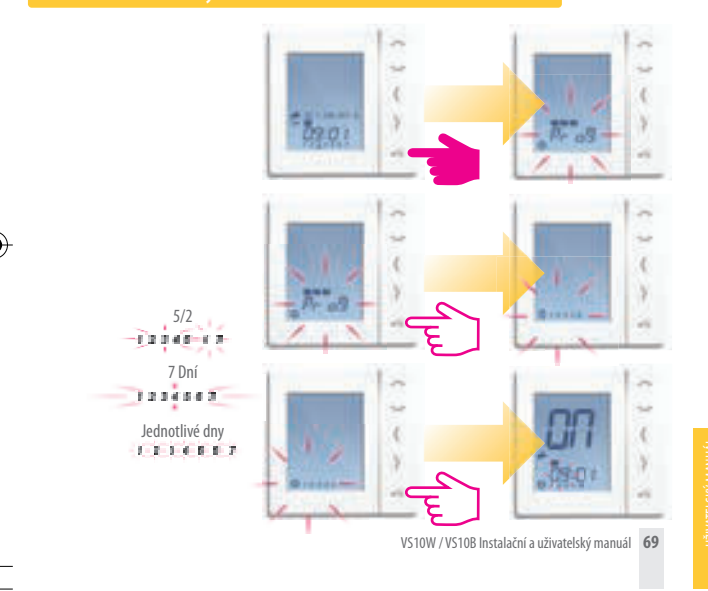

iT600 VS10W - VS10B Installer- (Der Manual CZ 022\_Layout 1 12.08.2014 1

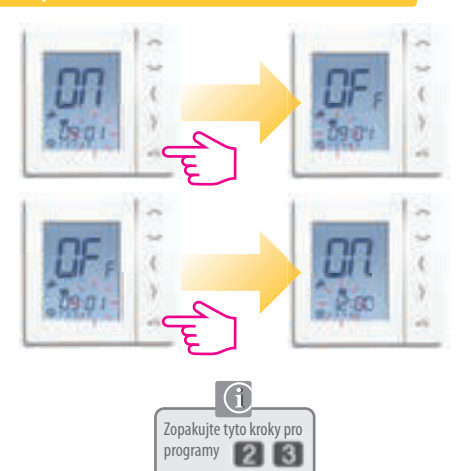

iT600 VS10W - VS10B Installer- (@er-Manual CZ 022\_Layout 1 12.08.2014 1

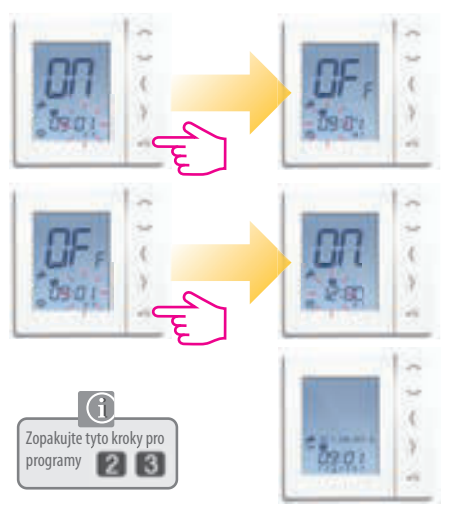

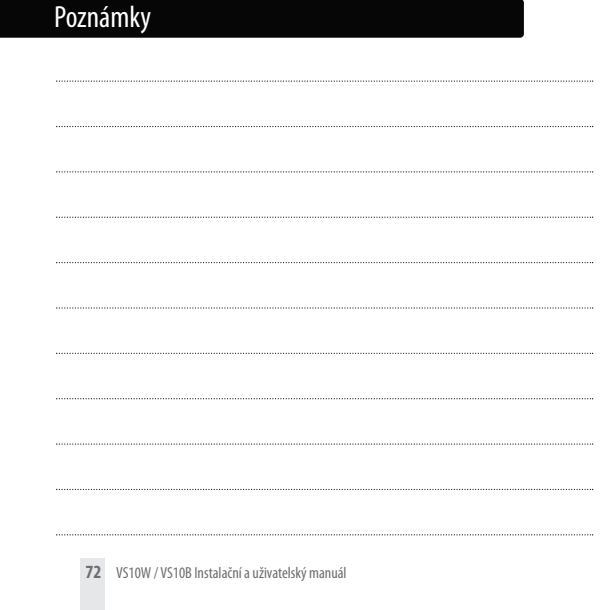
|iT600 VS10W - VS10B Installer--<a>
USerte Manual CZ 022\_Layout 1 12.08.2014 1

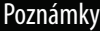

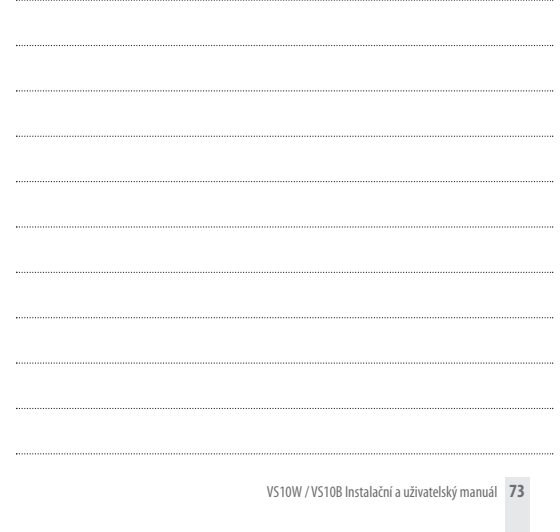

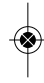

|iT600 VS10W - VS10B Installer- <a>
User Manual CZ 022\_Layout 1 12.08.2014 1

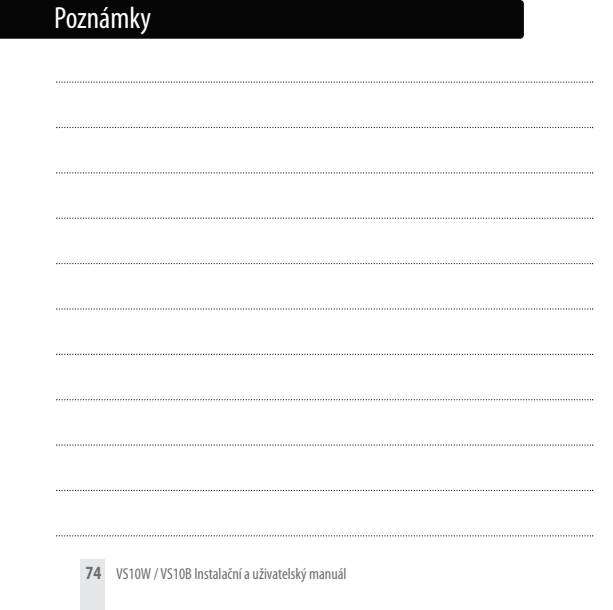

iT600 VS10W - VS10B Installer-<a>
F<br/>Manual CZ 022\_Layout 1 12.08.2014 1

## Záruka

SALUS Controls zaručuje, že tento produkt bude bez jakýchkoli vad materiálu nebo zpracování, a jeho parametry budou v souladu s jeho specifikací, po dobu pěti let od data instalace. SALUS Controls bude mít v případě porušení této záruky výhradně a pouze povinnost (dle vlastního uvážení), opravit nebo vyměnit vadný výrobek.

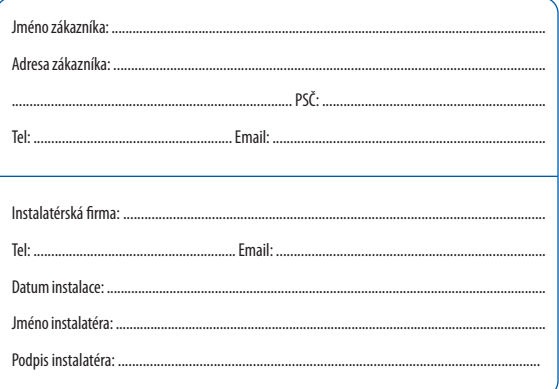

VS10W / VS10B Instalační a uživatelský manuál 75

iT600 VS10W - VS10B Installer- $\frac{1}{2}$ PF-Manual CZ 022\_Layout 1 12.08.20

#### **Distributor SALUS Controls:**

Thermo-control  $(7 \times r)$ Sychrov 49/2 621 00 Brno  $Tel: +420 549 215 938$ Mob.: +420 775 054 509

## **SALUS Controls plc** SALUS House

Dodworth Business Park South, Whinby Road, Dodworth, Barnsley S75 3SP, UK.

# www.salus-controls.com

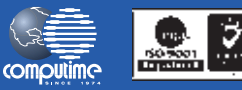

### Salus Controls je členem Computime Group

Společnost Salus Controls plc neustále pracuje na vývoji svých výrobků a vyhrazujeme si právo na změnu specifikace, konstrukce a materiálů výrobků uvedených v této brožuře, a to bez předchozího upozornění.

**Návod k instalaci v pdf naleznete na www.salus-controls.cz** 

00086/2 **Datum vydání: červenec 2014**